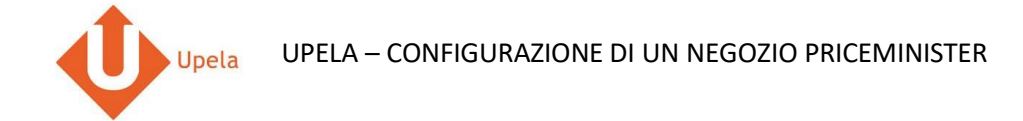

## **Contents**

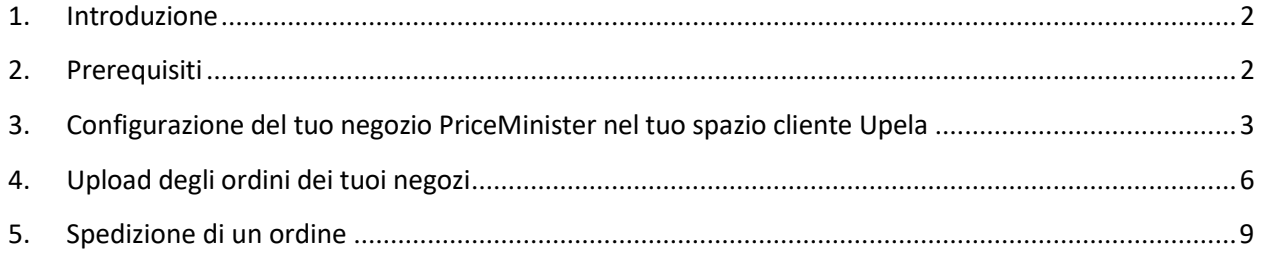

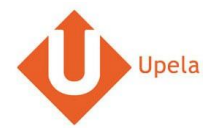

#### **1. Introduzione**

Sul tuo account Upela, puoi configurare un negozio PriceMinister per scaricare automaticamente gli ultimi ordini del tuo negozio e effettuare la spedizione dal tuo spazio cliente Upela.

#### <span id="page-1-0"></span>**2. Prerequisiti**

Per effettuare l'integrazione di un negozio PriceMinister al tuo account Upela, devi preventivamente:

- 1. Creare un account Upela (https://www.upela.com/it/my-account/login#register)
- 2. Contattare il Servizio Clienti Upela per attivare la rubrica "I miei negozi" nel tuo spazio cliente Upela (scrivere a contact@upela.com)

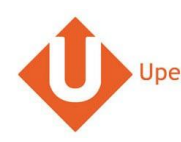

### **3. Configurazione del tuo negozio PriceMinister nel tuo spazio cliente Upela**

<span id="page-2-0"></span>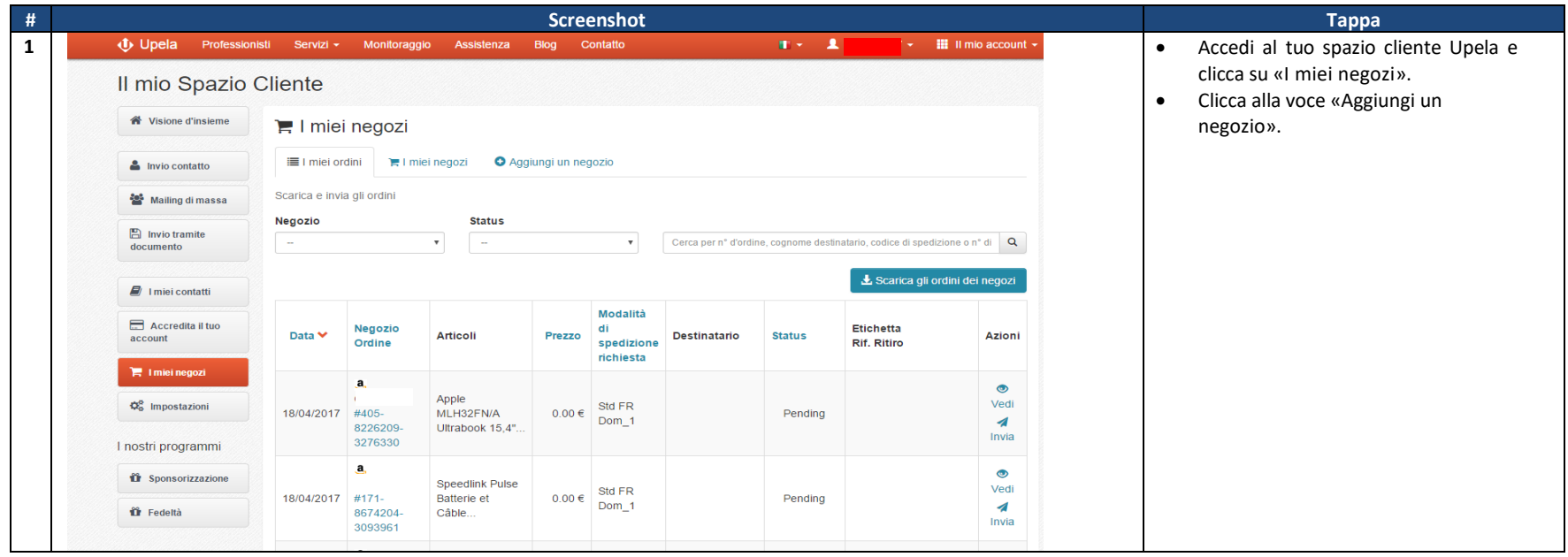

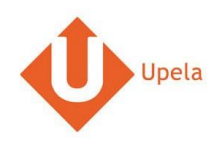

UPELA – CONFIGURAZIONE DI UN NEGOZIO PRICEMINISTER

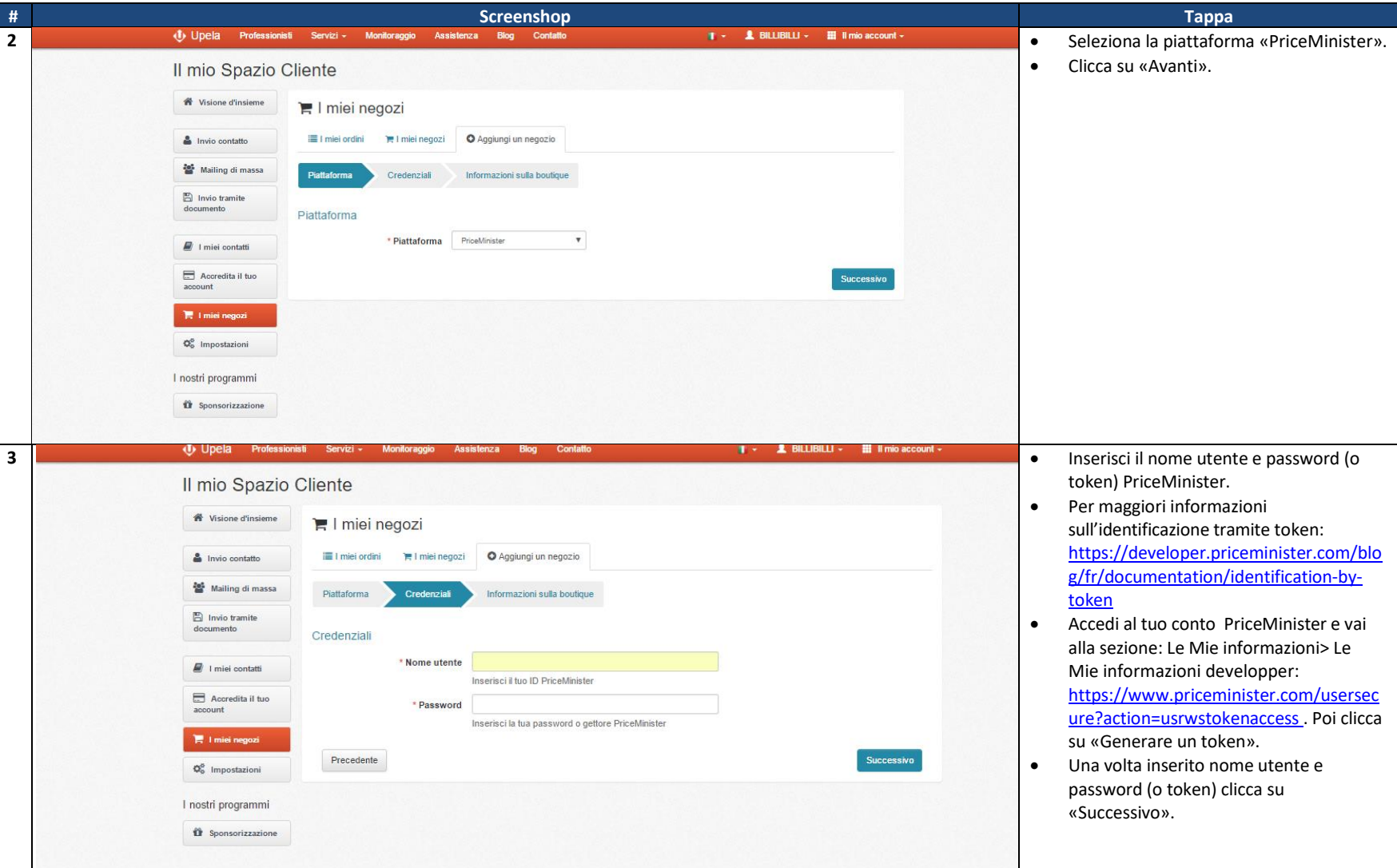

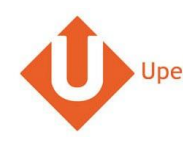

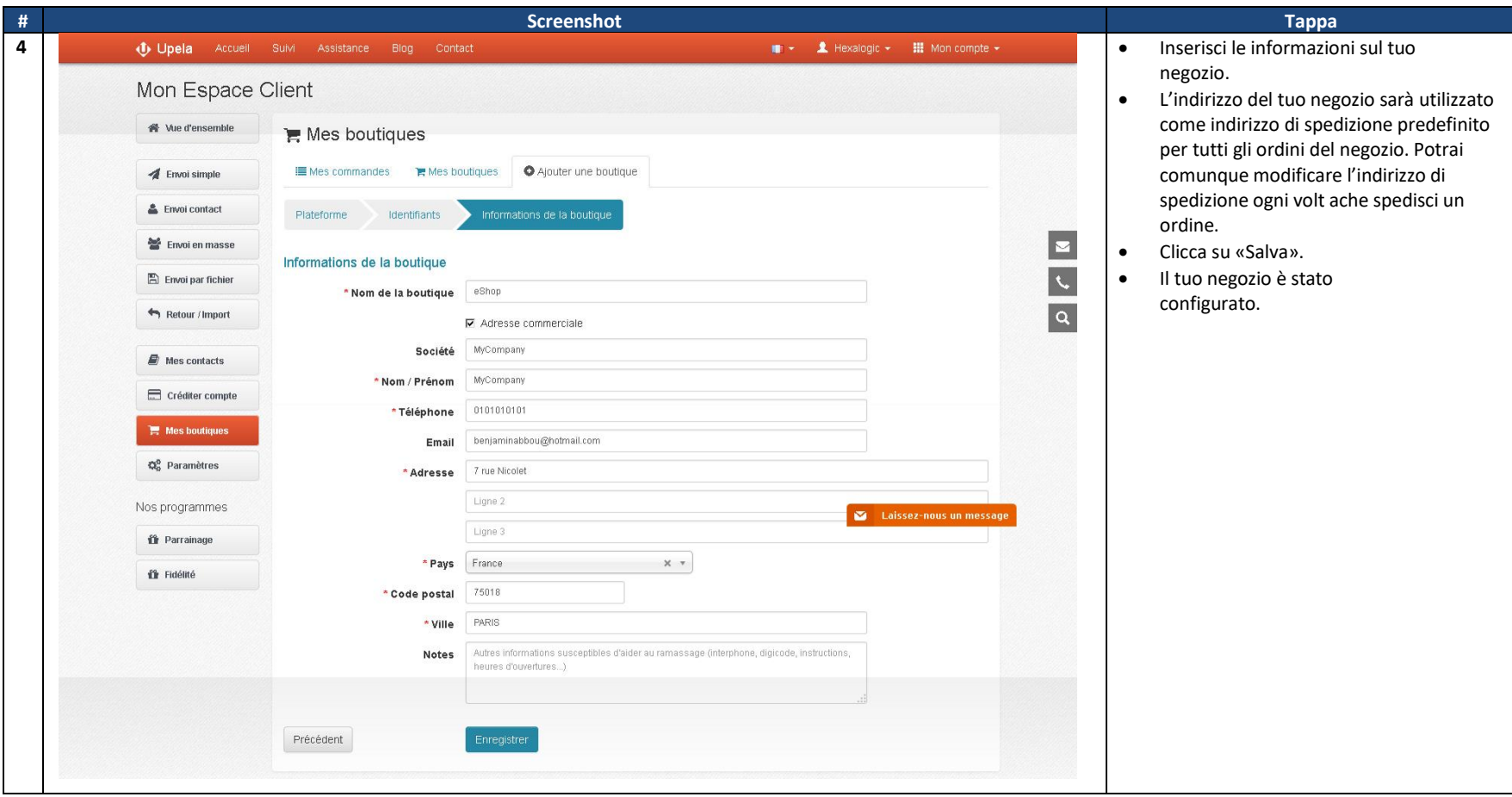

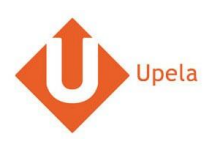

### **3. Upload degli ordini del tuo negozio**

<span id="page-5-0"></span>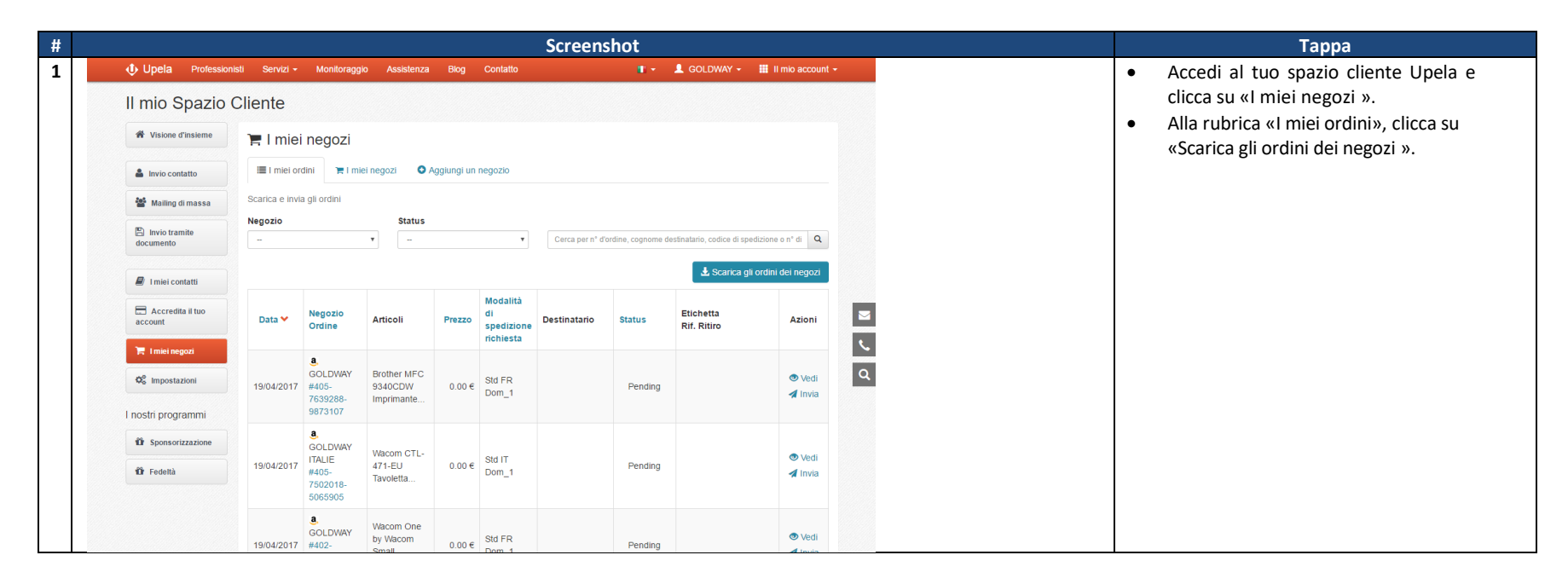

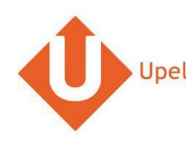

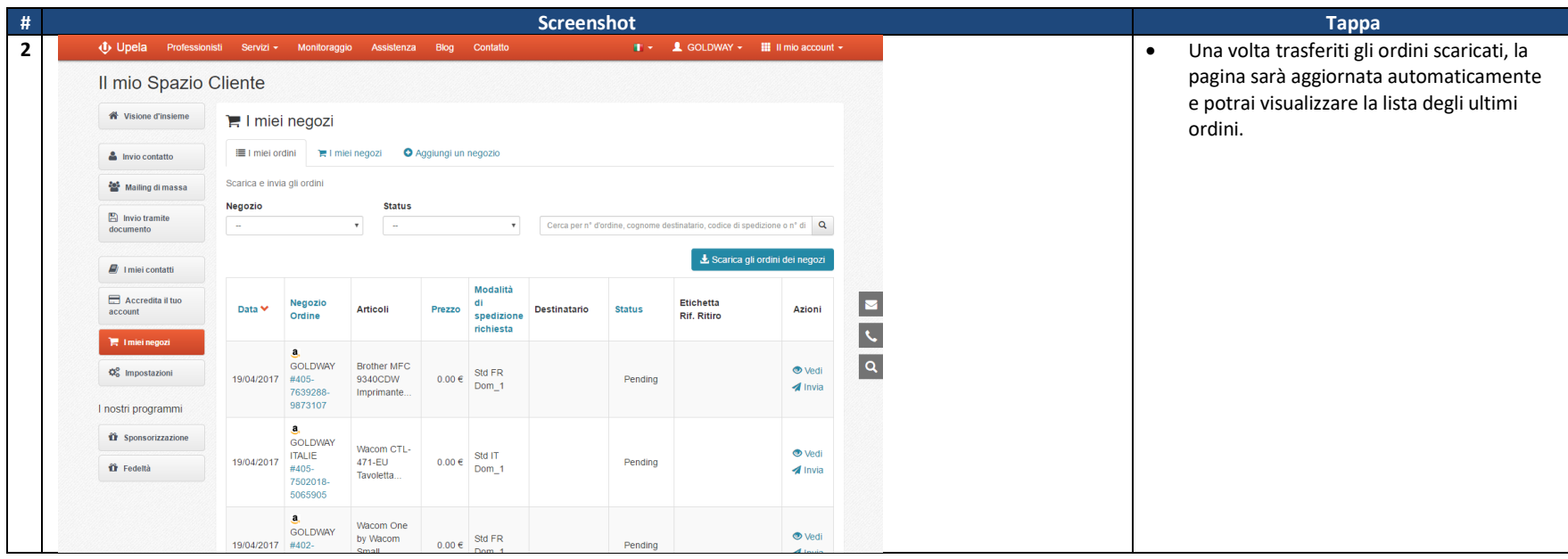

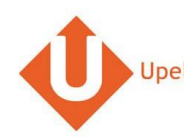

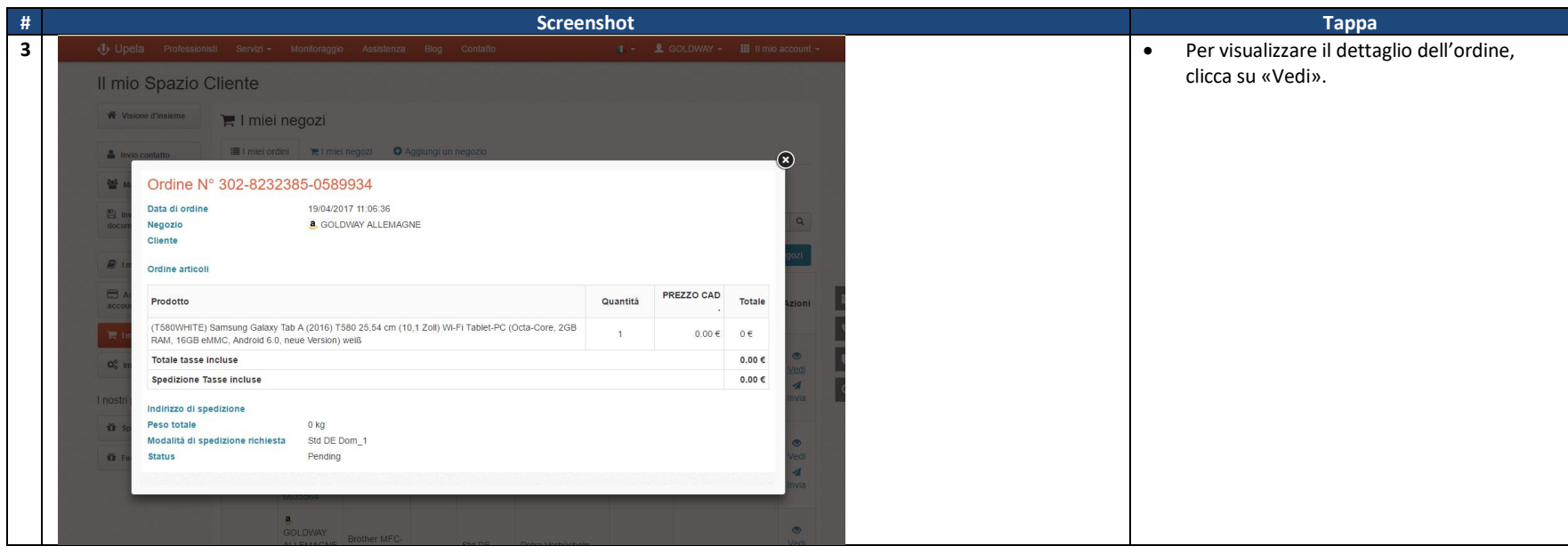

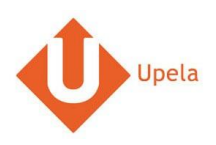

# **4. Spedizione di un ordine**

<span id="page-8-0"></span>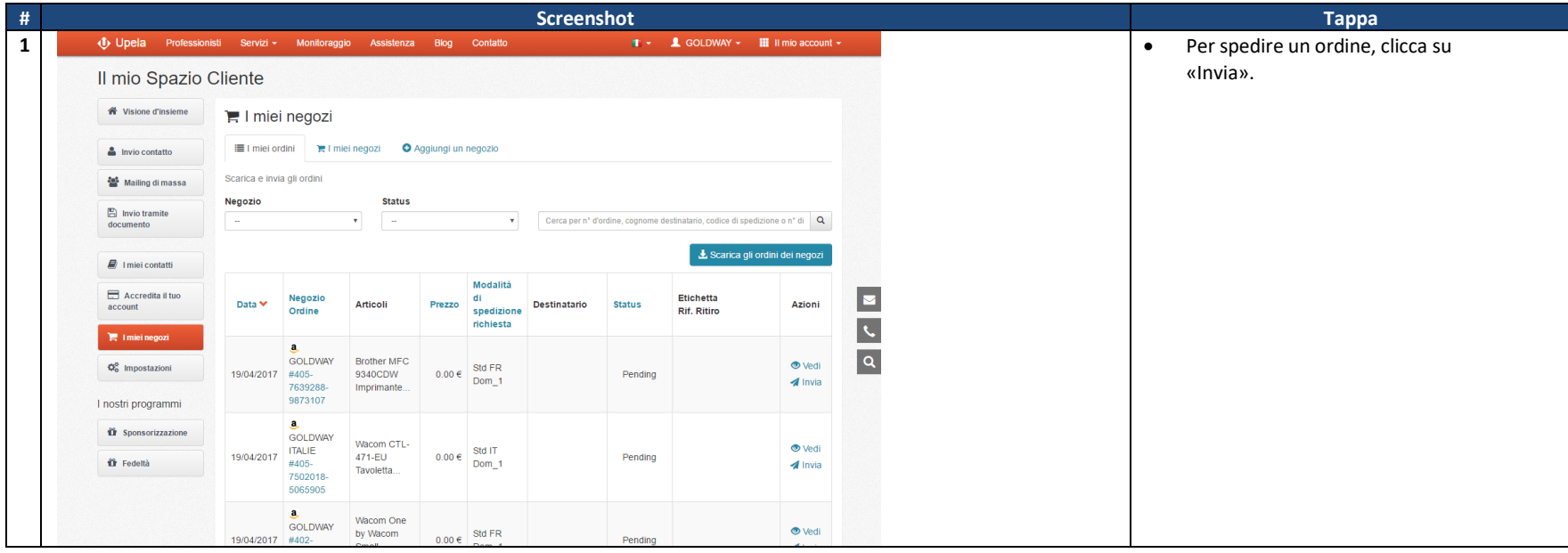

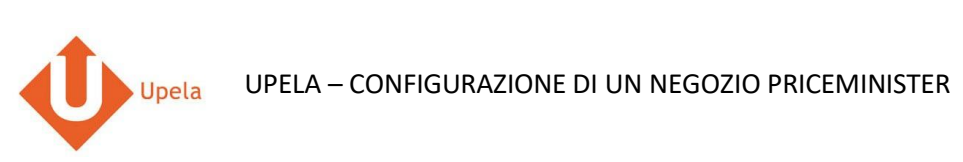

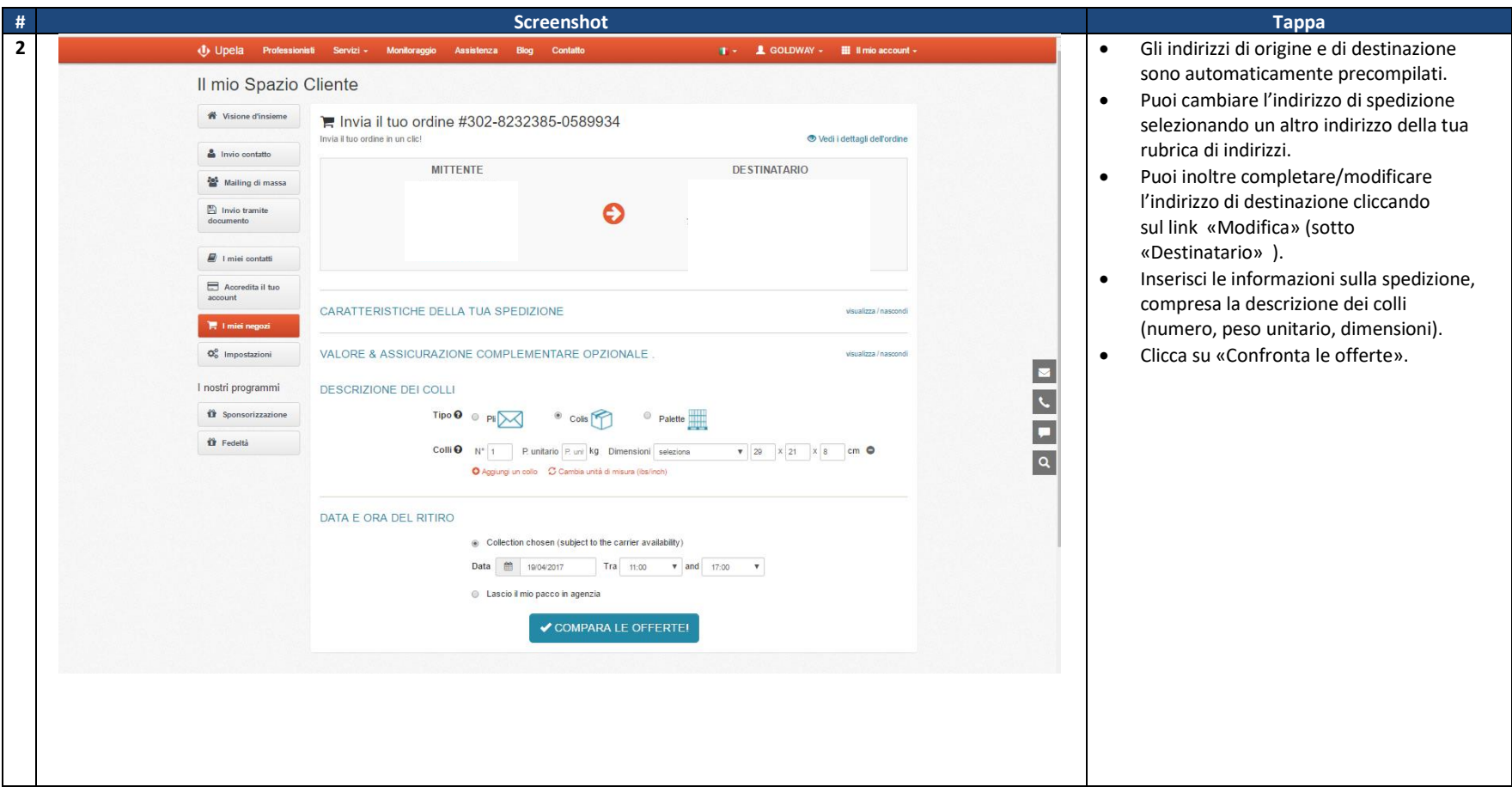